# **MÔ HÌNH HÓA CÁC BỘ PHẬN TRONG CƠ THỂ NGƯỜI BẰNG PHẦN MỀM MIMICS MODELLING FOR THE PARTS OF THE BODY BY MIMICS SOFTWARE**

#### Dương Quang Thiện

Khoa Khoa Học ứng Dụng, Đại học Bách khoa, Tp. Hồ Chí Minh, Việt nam

#### **BẢN TÓM TẮT**

Hiện nay ngành cơ y sinh đang phát triển mạnh mẽ. Để nghiên cứu các ảnh hưởng của các lực lên xương, khớp, cơ, dây chằng, sụn …trong cơ thể người, cần thiết phải mô phỏng các đối tượng này dưới dạng hình học. Các phần mềm đồ họa hiện nay tuy có thể thực hiện nhiều công việc phức tạp, vẫn rất khó khăn trong việc biểu diễn các lớp cấu tạo, các tổ chức tinh tế của các bộ phận trong cơ thể người. Bài viết này trình bày một cách thức để thể hiện nên các cấu trúc đó dưới dạng hình ảnh ba chiều.

#### **ABSTRACT**

At present, Biomechanics is developing quickly. For studying a effect of force on the parts of the body, for example, tendons, ligaments, cartilage, bone, muscle, joints, etc... we need 3D images of those objects.Although present graphic software can help to make complicated job, it`s difficult to describe properly the parts of the body. This paper will show the way to describe properly the parts of the body in 3D images.

#### **1. GIỚI THIỆU PHẦN MỀM MIMICS**

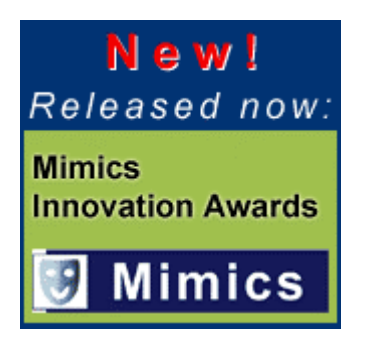

#### **1.1 Xử lý hình ảnh 3D**

MIMICS (Materialise Interactive Medical Image Control System ) là một dụng cụ tương tác cho việc trực quan hóa và sự phân chia ra từng đoạn những hình ảnh CT cũng như những hình ảnh MRI và hình ảnh 3D của vật thể

Do đó, trong lĩnh vực y học, phần mềm MiMics có thể được sử dụng cho việc đặt kế hoạch chẩn đoán , thao tác hoặc theo dõi trong suốt quá trình điều trị . Giao diện của MIMICS rất linh hoạt, bao gồm những hệ thống prototyping nhanh (phục hồi mẫu nhanh) đuợc xây dựng cho việc chia ra từng đoạn để phân biệt những đối tượng. Phần mềm này còn cho phép các bác sỹ phẫu thuật hoặc nhà nghiên cứu về X quang điều chỉnh và sửa chữa sự cắt lát (chia ra từng đoạn ) của CT-scan và MRI-scan. Nhờ đó những hiện tượng giả hình ảnh – ví dụ như do những mô cấy kim loại – có thể d0ược loại bỏ một cách dễ dàng.

Một nhân viên y khoa bình thường có thể mô tả, biểu diễn một cách chính xác một hay nhiều vật thể (là đối tượng được trực quan hóa hoặc tạo tác). Mặc dù không có kiến thức kỹ thuật nào, họ vẫn có thể tạo ra trên màn ảnh những hình ảnh trực quan của các đối tượng y học đó (xương sống, khung xương chậu…) ở dạng 3D. Mimics là một chương trình chia ra từng đoạn. mục đích chung cho những hình ảnh gray value. Nó có thể xử lý với bất cứ số lượng nào của các lát ảnh 2D, với điều khiện là bộ nhớ vật lý của máy tính đủ lớn

### **1.2 Những công cụ phân đoạn**

Trong Mimics, những mặt phân đoạn được sử dụng để tô sáng những vùng mà chúng ta quan tâm. Mimics cho phép chúng ta định nghĩa và xử lý những hình ảnh với các mặt phân đoạn khác nhau.

Để tạo và sửa đổi những mặt phân đoạn này, những chức năng sau được sử dụng:

### **1.2.1 Thresholding:**

Thresholding là hoạt động đầu tiên được thực hiện để tạo ra một mặt phân đoạn. Chúng ta có thể lựa chọn một vùng mà ta quan tâm bằng cách định nghĩa một phạm vi của những gray value. Những ranh giớ của phạm vi đó là các giá trị ngưỡng trên và ngưỡng dưới. Tất cả các điểm tương ứng với một gray value trong phạm vi đó sẽ được tô sáng trong một mặt.

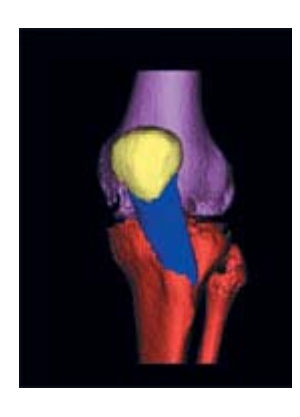

### **1.2.2 Sự phát triển vùng:**

Sẽ loại trừ nhiễu và các cấu trúc riêng biệt không liên quan..

### **1.2.3 Soạn thảo (Vẽ, xoá bỏ, ngưỡng cục bộ) :**

Những chức năng soạn thảo bằng tay giúp ta có thể vẽ, xoá bỏ hoặc khôi phục những bộ phận của những hình ảnh với một giá trị ngưỡng cục bộ. Việc này được sử dụng để loại trừ những hình ảnh giả và để phân chia ra những cấu trúc khác nhau.

## **1.2.4 Sự phát triển vùng động:**

Sự phát triển vùng động phân chia một đối tượng dưa vào khả năng kết nối của những gray value trong một phạm vi gray value nhất định. Nã cho phép ta dễ dàng chia ra từng đoạn các gân và dây thần kinh trong những hình ảnh CT, còng như cung cấp các công cụ hữu ích để làm việc với những hình ảnh MRI.

### **1.2.5 Những thao tác hình thái học :**

Những thao tác hình thái học hoạt động theo "mẫu (form)" của một mặt phân đoạn (ăn mòn, Mở rộng ra, Mở và đóng). Tất cả những chức năng này sẽ thêm vào hoặc loại bỏ những điểm từ mặt nguồn và sao chép những kết quả đó tới một mặt đích. Công cụ này có hiệu quả vô cùng khi làm việc với những hình ảnh MRI.

### **1.2.6 Các thao tác đại số Boole:**

Các thao tác đại số Boole cho phép bạn tạo các sự kết nối khác nhau của hai mặt phân đoạn (phép trừ, cộng và giao nhau). Những thao tác này rất hữu ích trong việc tách ghép hai chỗ nối. (để giảm bớt công việc)

## **1.2.7 Lấp đ**ầ**y các hốc:**

Lấp đầy các hốc là làm đầy những chỗ trống bên trong của những mặt và sao chép kết quả tới một mặt mới. Quá trình lấp đầy có thể được áp dụng trong 2D.

## **1.2.8 Lấp đầy các hốc từ Polylines**

Lấp đầy các hốc từ Polylines tạo ra một mặt phân đoạn, bắt đầu từ một tập hợp polyline. Công c ụ n ày rất hữu ích để làm đầy bên trong các hốc.

### **1.3 Trực quan hóa & Những công cụ đo 1.3.1 Visualisation**

Mimics trình bày dữ liệu hình ảnh bằng một số cách thức, trong đó mỗi một cách cung cấp một thông tin duy nhất. Mimics chia một hình ảnh thành ba góc nhìn : Góc nhìn theo trục chính của hình, góc nhìn mặt cắt ngang theo hướng dữ liệu với các lát cắt tăng dần và góc nhìn đối xứng dọc. Mimics bao gồm những hàm visualisation như: nâng cao độ tương phản (contrast enhancement), paning, zooming và rotating của những hình ảnh 3 chiều trong tính toán. Những tỉ lệ màu được sử dụng để tăng cường sự khác

nhau rất nhỏ trong mô mềm hoặc xương. Mimics hiển thị trên màn hình sự sắp theo hàng hoặc các hình ảnh cần xem xét và chỉ ra vị trí của những lát cắt theo trục.

### **1.3.2 Tạo 3D và thông tin 3D**

Mimics cung cấp một giao diện linh hoạt để nhanh chóng tính toán một mô hình 3 chiều của vùng mà chúng ta quan tâm. Do đó, ta có thể đặt những tham số cho độ phân giải và sự lọc. Thông tin về chiều cao, chiều rộng, thể tích, mặt ngoài,… có sẵn cho mỗi mô hình 3 chiều. Mimics có thể trình bày mô hình 3 chiều trong bất kỳ cửa sổ nào với những hàm visualisation bao gồm sự quay, di chuyển, zoom và ẩn.

### **1.3.3 Reslicing (Phục hồi lát cắt)**

Hai công cu reslicing sẵn có : công cu reslice trực tuyến và công cụ export resliced project.

Công cụ Reslicing trực tuyến cho phép hiển thị các hình ảnh mặt cắt ngang và song song trong đó các hình ảnh này trực giao và dọc theo hướng trục của đường cong trong bản vẽ người dùng. Người dùng có thể định nghĩa một số đường cong mặt cắt khác nhau và có thể lưu giữ trong một mimics project.

Công cụ export resliced project có thể dễ dàng sử dụng giao diện, cho phép chúng ta xuất một mặt cắt trong mimics project doc theo một đường thẳng trong bản vẽ người sử dụng. Đường thẳng này có thể được vẽ trong bất kỳ góc nhìn nào và trong bất kỳ hướng nào.

### **1.3.4 Các phép đo 1.3..4.1 Poin to point**

Với mimics, chúng ta có thể thực hiện phép đo này trên cả hai công việc 2D và xây dựng hình ảnh 3D.

### **1.3.4.2 Đo Profile line và gray value**

A Profile line biểu diễn một mặt cong cường độ của grey value phụ thuộc vào câu lệnh của người dùng. Chúng ta có thể làm những phép đo chính xác dựa vào những grey value sử dụng ba phương pháp : phương pháp ngưỡng(threshold method), phương pháp bốn điểm (fourpoint method) và phương pháp bốn khoảng (the fourinterval method). Những phương pháp này rất lý tưởng cho kỹ thuật CT.

### **1.3.4.3 Đo mật độ**

Thực hiện phép đo mật độ trong một hình e-lip hoặc hình chữ nhật , các đại lượng như: diện tích, giá trị trung bình, độ lệch tiêu chuẩn, grey value sẽ được đưa ra nhờ phép đo này. Tất cả các phép đo được cất giữ trong project file và được liệt kê trong Project Management.

#### **1.3.5 Các nhãn**

Các nhãn có thể được sử dụng để thêm thông tin vào những mô hình 3 chiều. Các nhãn này có thể được đặt theo bất kỳ phương hướng nào. Phông có thể được thay đổi và nhãn có thể được di chuyển trong tất cả các góc nhìn. Chỉ có duy nhất trường hợp chúng ta xuất một mặt phân đoạn kèm với nhãn được định dạng theo từng lát cắt, thì khi đó nhãn chỉ được đặt theo hướng nằm ngang hoặc hướng thẳng đứng mà thôi

### **1.3.6 In ấn, báo cáo**

Chức năng tăng cường in cho phép chúng ta in những báo cáo đầy đủ với thông tin chung, những góc nhìn 3 chiều và tất cả hình ảnh theo lát cắt (resliced) và theo trục. Chúng ta có thể làm screenshots từ tất cả các góc nhìn và in chúng hoặc lưu chúng ở dạng file ( BMP hoặc JPEG). Chúng ta cũng có thể xuấtt khẩu những hình ảnh trong định dạng BMP hoặc JPEG với tỉ lệ 1 : 1

#### **1.3.7 Project Management**

Hộp thoại Project Management cung cấp cho ta một cách lý tưởng phương thức để tổ chức và tương tác với dữ liệu ( Những mặt phân đọan, tái tạo 3 chiều, Polylines, các file STL, các phép đo, Profile Lines, ...) và những thuộc tính của chúng.

### **2. SỬ DỤNG PHẦN MỀM MIMICS ĐỂ XÂY DỰNG MÔ HÌNH 3D**

Thực hiện theo các bước sau **2.1 Xử lý dữ liệu hình chụp từ máy CTscan (CT-scan Multi slice)** 

Có hai định dạng Định dạng JPG dùng cho bác sỹ chẩn đoán

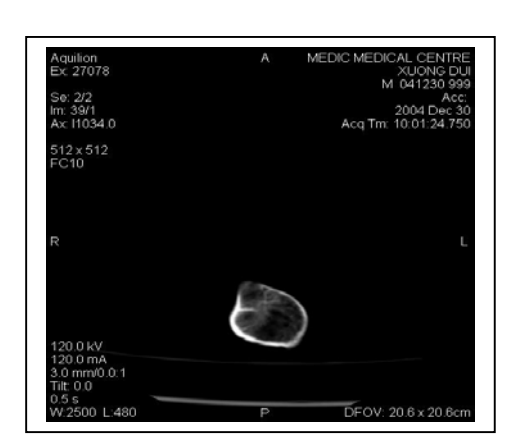

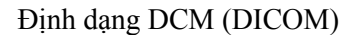

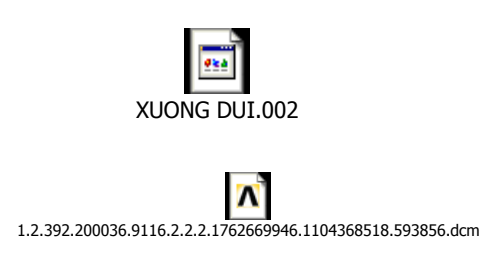

Số lượng các file này phụ thuộc vào -Độ dài vật thể cần chụp -Chiều dày lớp cắt -Độ rõ

#### **2.2 Chuyển đổi file định dạng DICOM sang định dạng MPS (MIMICS PROJECT)**

Sử dụng phần mềm MIMICS

#### **2.3 Xây dựng mô hình 3D**

Thực hiện các công việc chính

-Xây dựng mô hình từ độ tương phản màu sắc

-Loại bỏ những lớp không liên quan, không cần thiết

Từ đây, chúng ta xây dựng mô hình 3D ở hai dạng

-Cloud Point

-STL

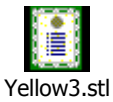

### **2.4 Chuyển đổi file 3D từ định dạng STL sang các định dạng khác phù hợp với các phần mềm đồ họa và tính toán khác**

Pro-Engineer Auto-CAD *ANSYS* 

## **3.SƠ ĐỒ KHỒI**

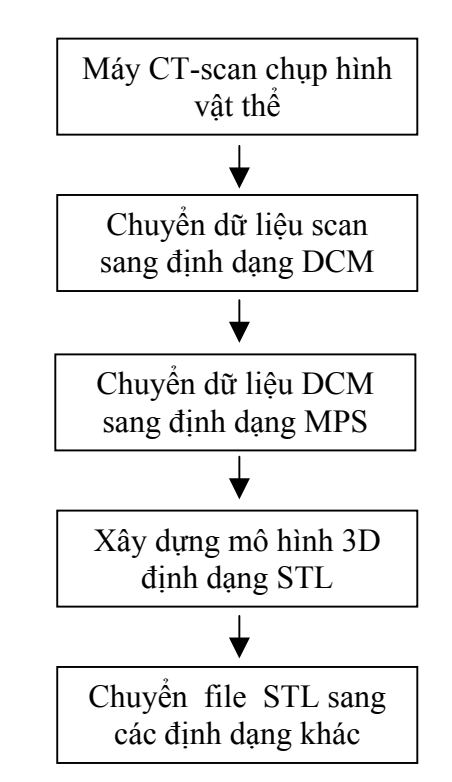

# **4. KẾT LUẬN**

Phần mềm MIMICS rất tiện lợi trong việc xây dựng mô hình 3D các cơ quan bên trong cơ thể người, từ đó ta có thể tính toán các yếu tố cần thiết như: Ứng suất, biến dạng…. Tuy nhiên việc xây dựng một chương trình riêng để xây dựng mô hình 3D một cách trực tiếp là một hướng nghiên cứu rất đáng quan tâm.

## **TÀI LIỆU THAM KHẢO**

- 1. B.M. Nigg, W. Herzog: Biomechanics of the musclo-skeletal system, John Wiley & Sons, Newyork 1995
- 2. Giới thiệu phần mềm mimics, trang web mimics 2005